## **INSTRUCCIONES PARA MATRICULAR, EVALUAR, PROMOCIONAR Y TITULAR ALUMNOS QUE HAN CURSADO 1º DE BACHILLERATO EN EL EXTRANJERO**

Los centros que tengan alumnos en 2º de Bachillerato que han cursado el curso 1º de Bachillerato en el extranjero, deben proceder de la siguiente forma:

## MATRICUI ACIÓN

Como el alumno vendrá al centro con un certificado de homologación de curso en el extranjero, después de matricularlo en 2º curso, debemos crearle una matrícula histórica que contemple el curso 1º de Bach.

Primero debemos enviar una incidencia a Plumier XXI para que nos autoricen la enseñanza correspondiente. En ella, además del código del Centro (que ya viene en la incidencia) pondremos en qué Bachillerato (Ciencias o Humanidades) ha cursado el alumno las materias de 2º.

Cuando hayamos enviado la incidencia, esperaremos a que nos contesten desde Consejería en la misma incidencia para continuar el proceso.

Una vez recibida la respuesta y la autorización, procedemos a generar la línea de matrícula del 1º curso de Bach.

El alumno estará matriculado en 2º de Bachillerato en la modalidad correspondiente, lo seleccionamos y en la ruta Matrícula > General > Matrículas del alumno, generamos una línea nueva. Esto es lo que vemos en su consulta de matrículas:

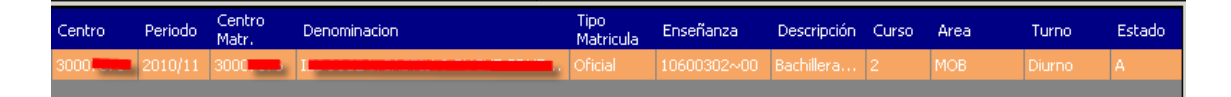

Para generar la histórica de 1º, procedemos:

Pulsamos "Nuevo" y nos muestra esta pantalla:

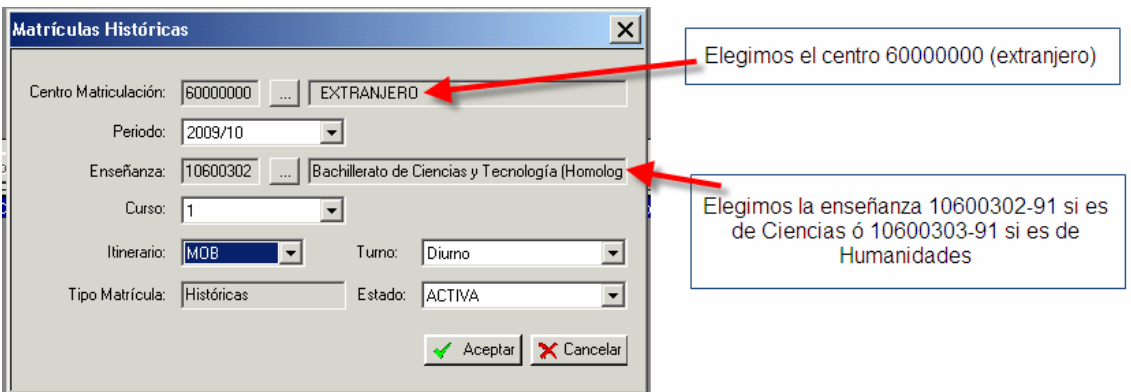

Una vez aceptado, en la pantalla de matrículas del alumno se añade a la anterior:

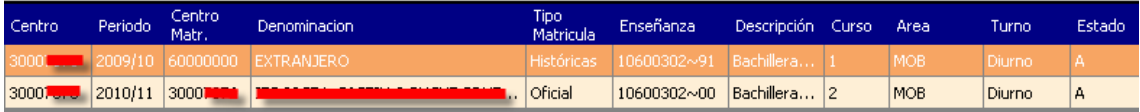

Ahora seleccionamos la matrícula recién creada y pulsamos debajo de ella en la pantalla de materias, el botón "Nuevo", nos aparece esta pantalla:

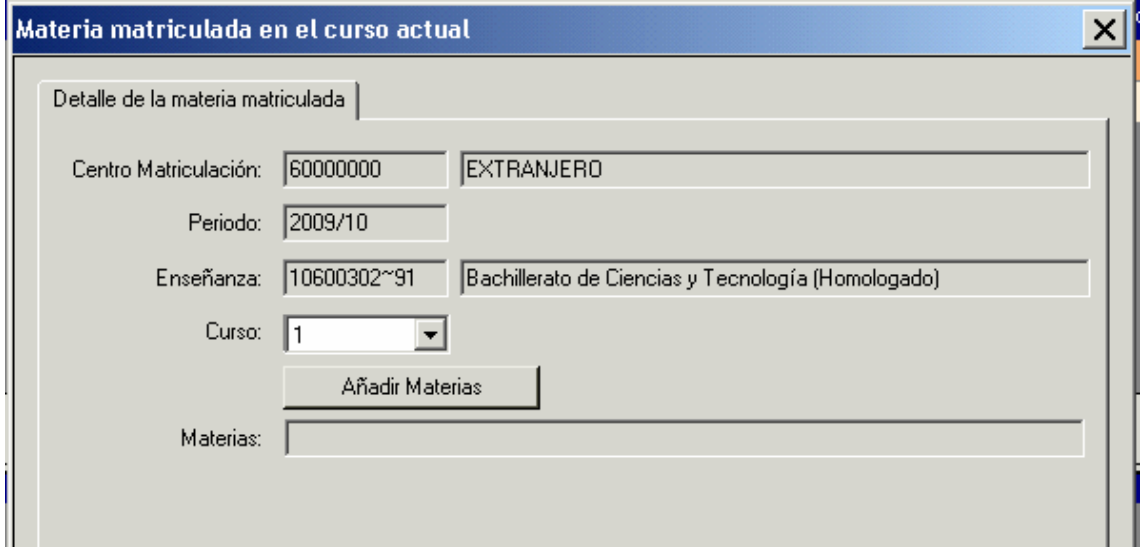

Pulsamos el botón "Añadir materias" y nos aparecen las materias posibles en esta enseñanza, que únicamente es una: Curso Homologado:

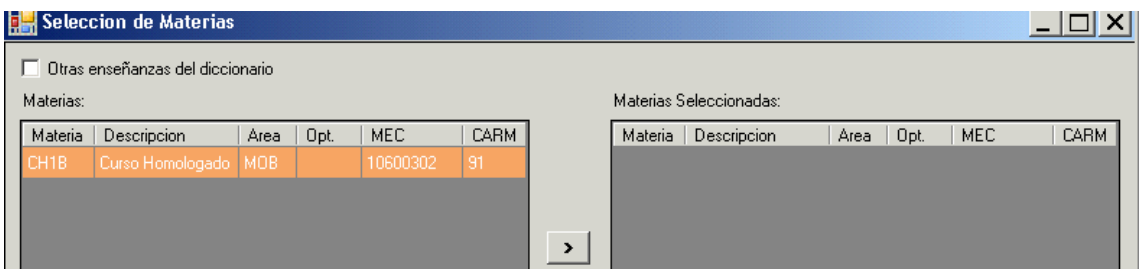

# La pasamos al otro cuadro con el botón >

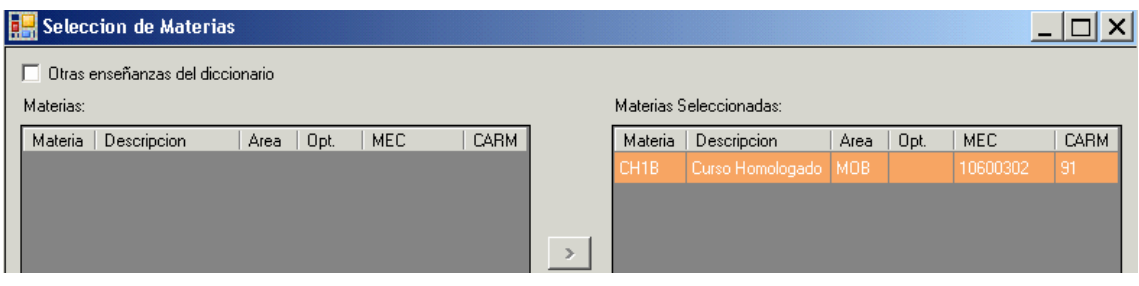

Y pulsamos "aceptar". Con ello, la ventana nos muestra la materia puesta:

![](_page_2_Picture_2.jpeg)

![](_page_2_Picture_3.jpeg)

![](_page_3_Figure_0.jpeg)

# EVALUACIÓN

Cuando hemos terminado este proceso, evaluamos al alumno en el segundo curso, igual que los demás de su grupo y realizamos la promoción.

# PROMOCIÓN Y CERTIFICACIÓN

Al procesar la promoción, nos mostrará una nota media con las calificaciones de las materias de 2º que ha cursado en España. Esta nota media se utilizará para los certificados y para el título. Pero esa nota media no es válida para la Selectividad porque en este caso concreto la nota media no se hace con la fórmula

> Suma de todas las calificaciones. Número de calificaciones

La media para la Selectividad hay que hacerla así:

## Media de las calificaciones de 1º + Media de las calificaciones de 2º 2

Por ello, los centros deben actuar de la siguiente manera:

Tras procesar la promoción, la media que ofrece es la adecuada y debe dejarse. A continuación se cierra la promoción.

Para la Selectividad, se emite un Certificado Genérico, pidiendo que muestre la media de la Enseñanza, se exporta a Word y se modifica esa media ya en el documento, poniendo el resultado de la operación que hemos descrito antes:

### Media de las calificaciones de 1º + Media de las calificaciones de 2º  $\mathfrak{D}$

 Este Certificado sólo es válido para la Selectividad, pues la media que se ha procesado debe ser guardada para el título.

En este ejemplo, el alumno obtendrá en la Promoción una media de 6'75, que dejaremos puesta.

Al emitir el certificado, marcaremos "Nota media de la enseñanza", mostrará 6'75 y exportaremos a Word y editaremos poniendo 7'85.

| CURSO: I*                                 | <b>MATERIAS</b> | <b>CENTRO</b> | ANO ACAD. | <b>ORDINARIA</b> | <b>EXTRAORDINARIA</b> | RÉGIMEN |
|-------------------------------------------|-----------------|---------------|-----------|------------------|-----------------------|---------|
| De Modalidad (LOE)                        |                 |               |           |                  |                       |         |
| Curso Homologado                          |                 | 6000000       | 200900    | 894              |                       | Diamo   |
| $CURSO: 2*$                               | MATERIAS        | CENTRO        | ANO ACAD. | ORDINARIA        | <b>EXTRAORDINARIA</b> | RÉGIMEN |
| Comunes                                   |                 |               |           |                  |                       |         |
| Historia de España                        |                 | 30007876      | 2010/11   |                  |                       | Daamo   |
| Historia de la Filosofia                  |                 | 30007876      | 2010/01   | 6                |                       | Dramo   |
| Inglés <sup>II</sup>                      |                 | 30007876      | 2010/1    | 8                |                       | Diamo   |
| Lengua Castellanay Literatura II          |                 | 30007876      | 2010/11   | 5                |                       | Diamo   |
| De Modalidad (LOE)                        |                 |               |           |                  |                       |         |
| Biologia                                  |                 | 30007876      | 2010A1    |                  |                       | Danno   |
| Ciencias de la Tierra y Medio ambientales |                 | 30007876      | 2010/11   | 6                |                       | Diamo   |
| Matemáticas II                            |                 | 30007876      | 2010/11   | 8                |                       | Dinmo   |
| Optativan                                 |                 |               |           |                  |                       |         |
| Ciencias para la actividad física         |                 | 30007876      | 2010/11   |                  | Media que hay que-    |         |

Y para que conste y surta los efectos oportunos a instancia de la interesada extiendo la presente certificación

Si el alumno en años venideros precisa otra vez un certificado para la Selectividad, habría que hacer la misma operación, pero si el certificado no es para la Selectividad (precisa certificar sus estudios por ejemplo) no debemos modificar la nota media pues será la válida (6'75 en el ejemplo), la misma que tendrá en el Título.

#### TITULACIÓN

Una vez realizado este proceso, podemos poner al alumno en una propuesta de título junto a sus compañeros de grupo. La media en la propuesta será la de las materias de 2º de Bachillerato únicamente.